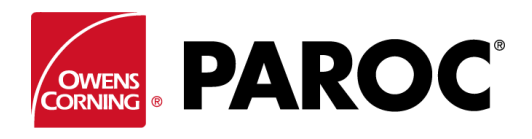

**CALCULUS** 

## **Calculus inlogging användarinstruktioner**

**PAROC Calculus** 

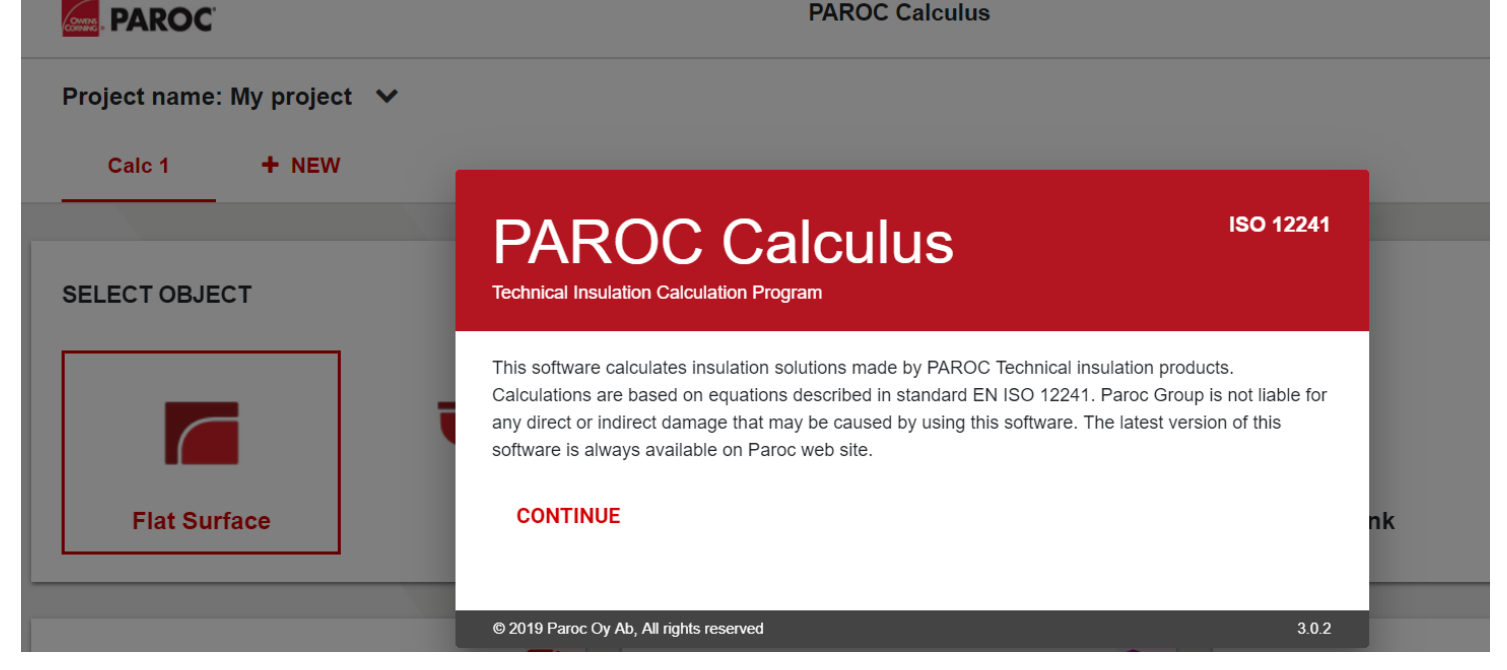

# **LOGGA IN ELLER REGISTRERA DIG SOM NY ANVÄNDARE**

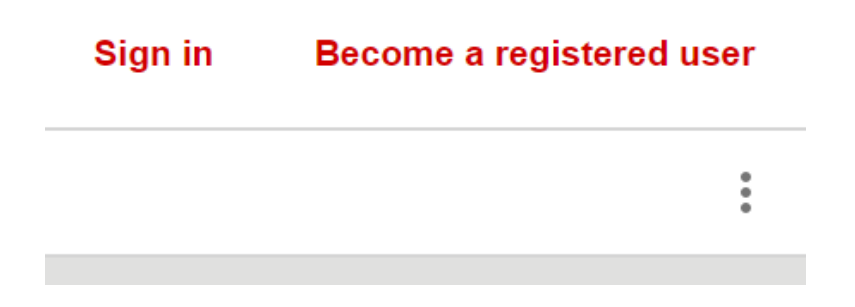

Följ instruktionerna på skärmen om du registrerar dig för första gången.

### **SKAPA ETT NYTT PROJEKT ELLER ÖPPNA ETT BEFINTLIGT**

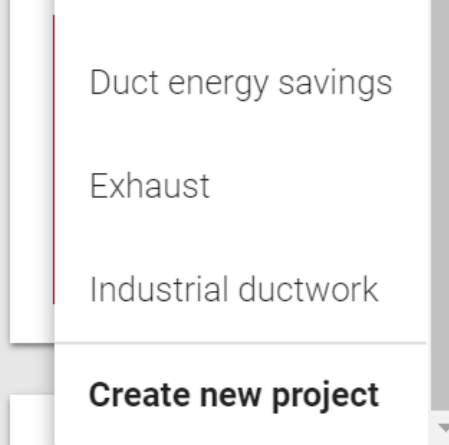

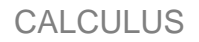

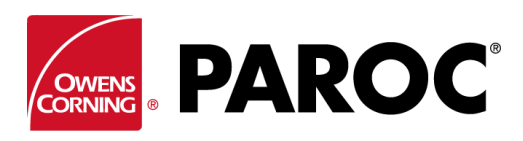

**DU KAN SKAPA FLERA BERÄKNINGAR I ETT PROJEKT**

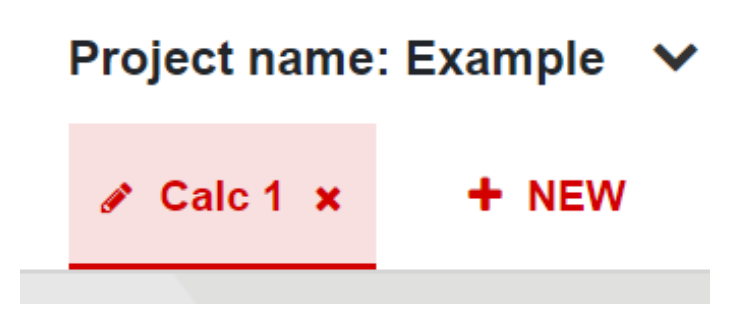

Döp om en beräkning genom att klicka på 'penn'-symbolen.

## **'TREPUNKTSMENY' (UPPE TILL HÖGER)**

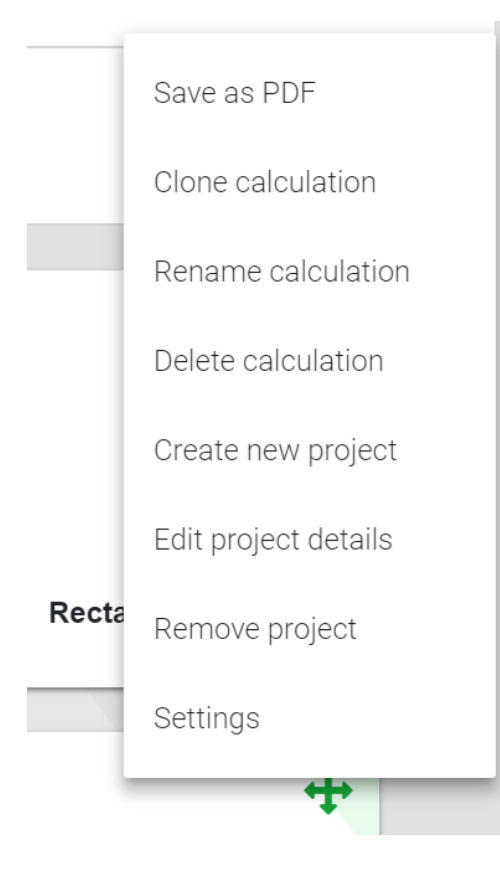

'Klonberäkning' är mycket användbart när du skapar varianter av samma beräkning, till exempel olika objekt eller isoleringstjocklekar under samma omgivningsförhållanden, etc.

Här kan du också spara dina beräkningar som pdf-filer, som sedan kan skickas som e-post.

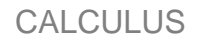

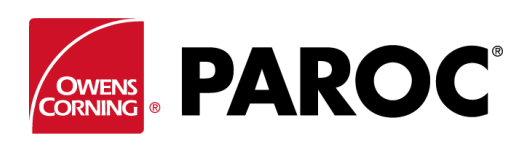

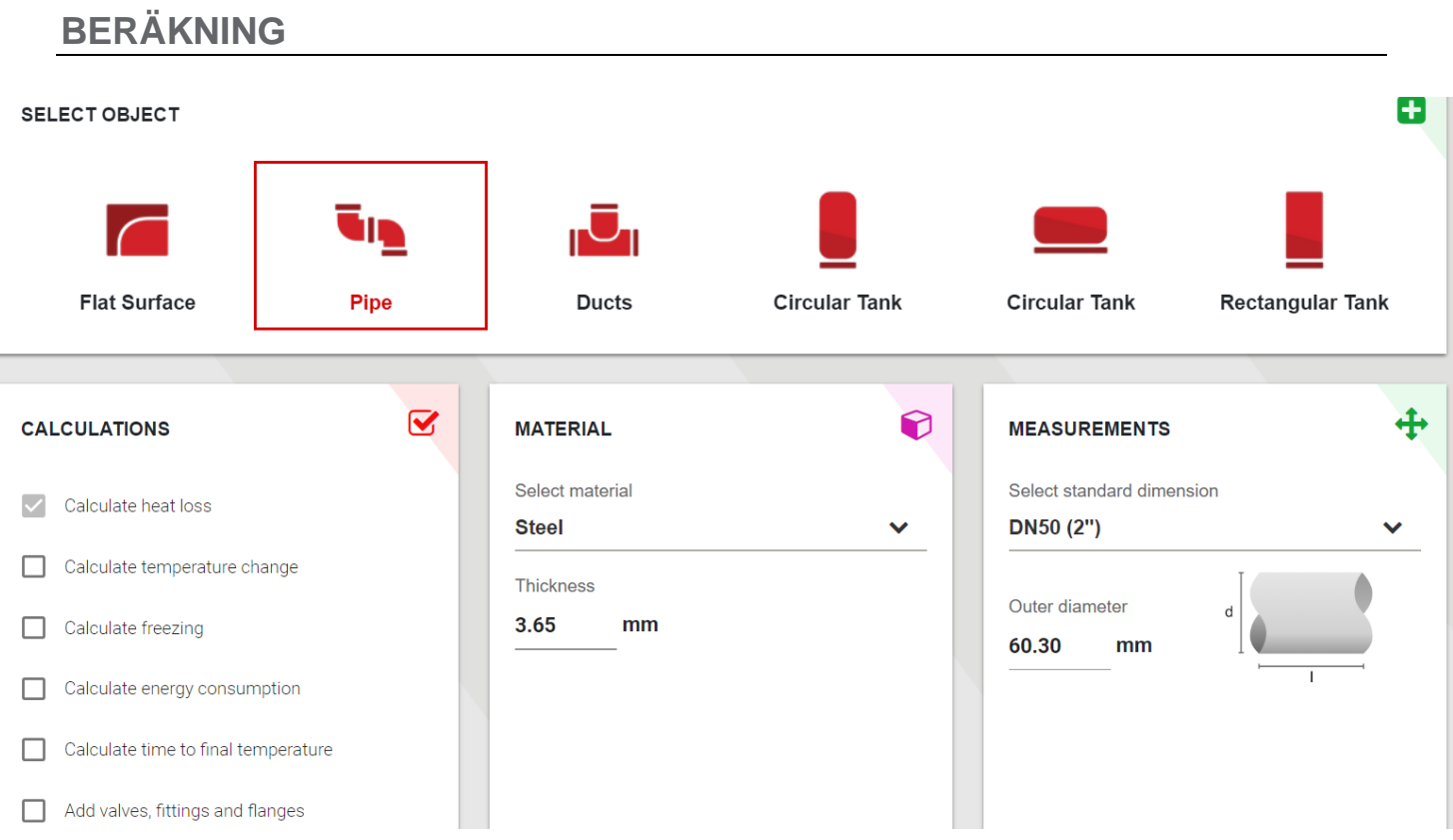

Välj en objekttyp och dess dimensioner.

Bläddra nedåt, välj innehållets temperatur och omgivningsförhållanden.

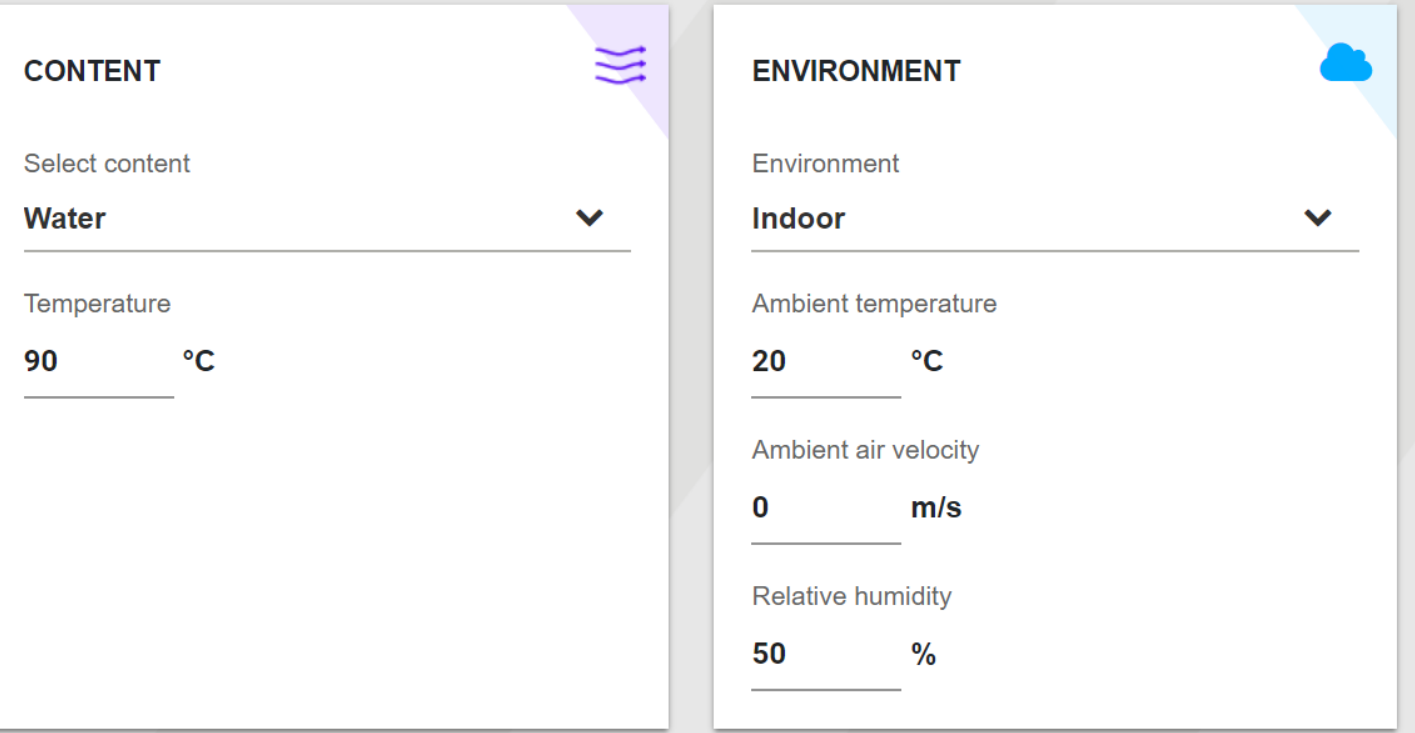

**CALCULUS** 

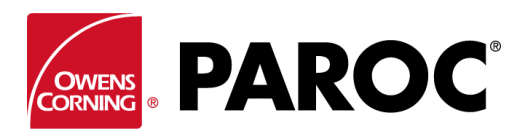

## **Calculus inlogging användarinstruktioner**

### Välj isoleringstyp och tjocklek:

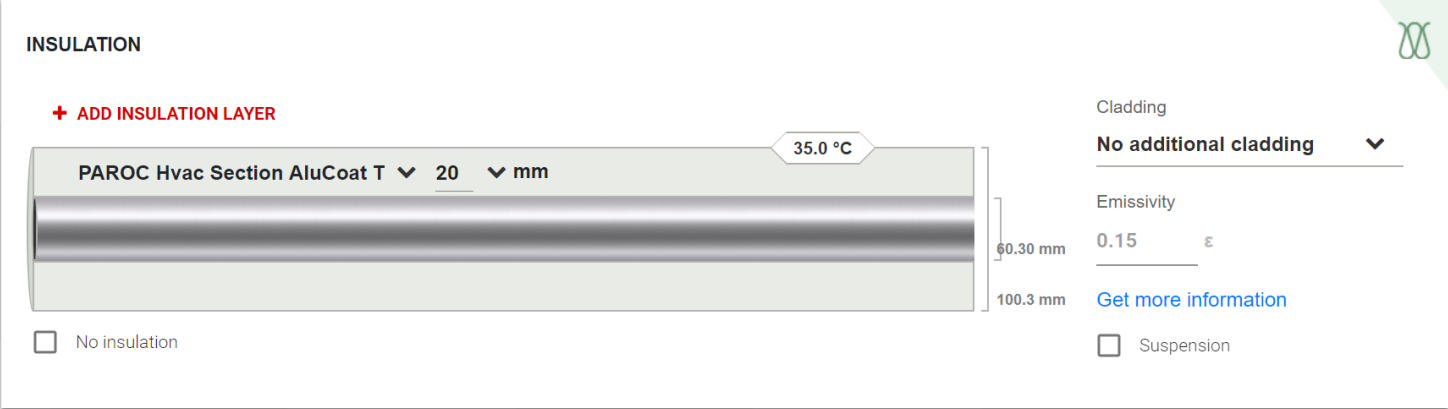

Du kan lägga till flera isolerskikt. Glöm inte att välja typ av beklädnad, det är mycket viktigt för att bestämma yttemperatur. Vid behov, välj också stöd för beklädnad.

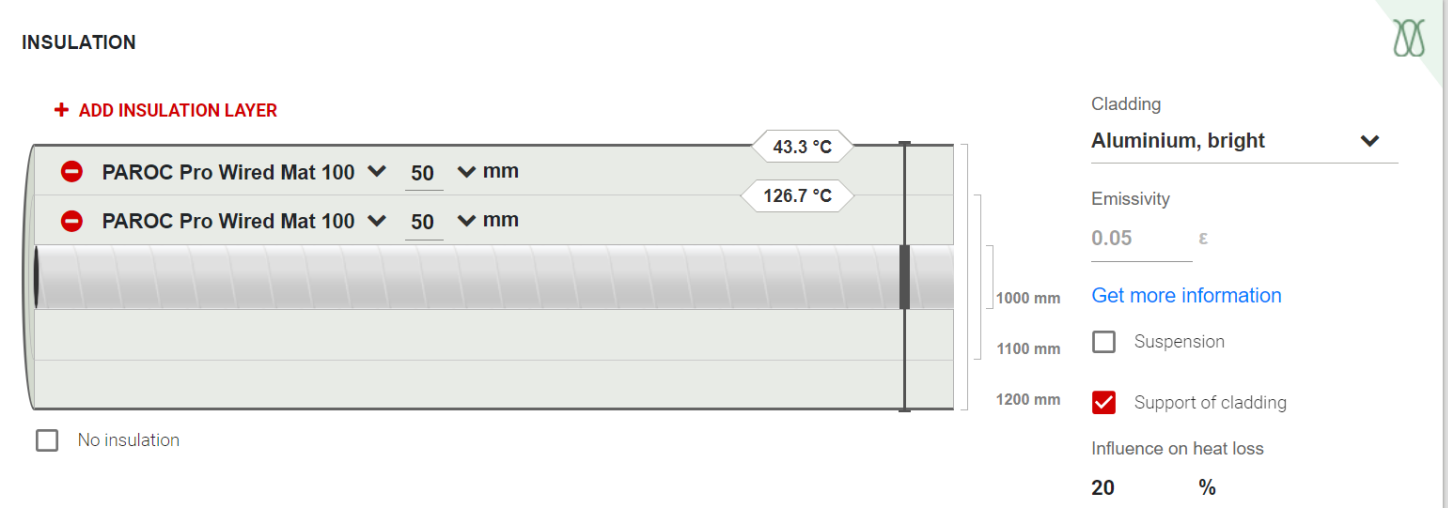

### Resultatet visas:

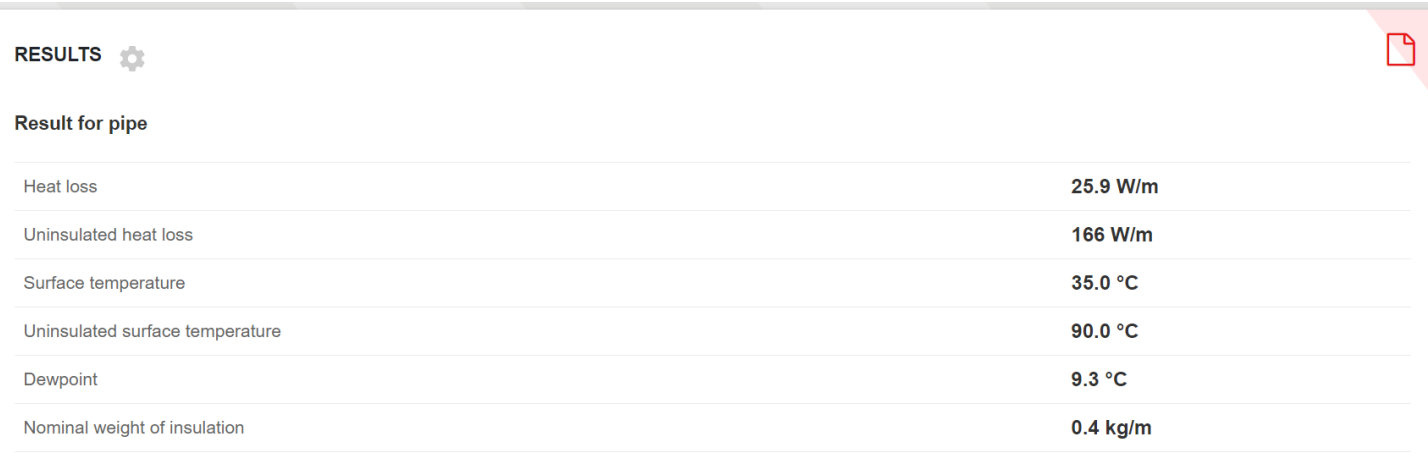

#### **B** SAVE AS PDF

**CALCULUS** 

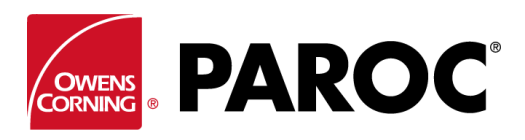

### **Calculus inlogging användarinstruktioner**

Andra objekt beräknas på liknande sätt:

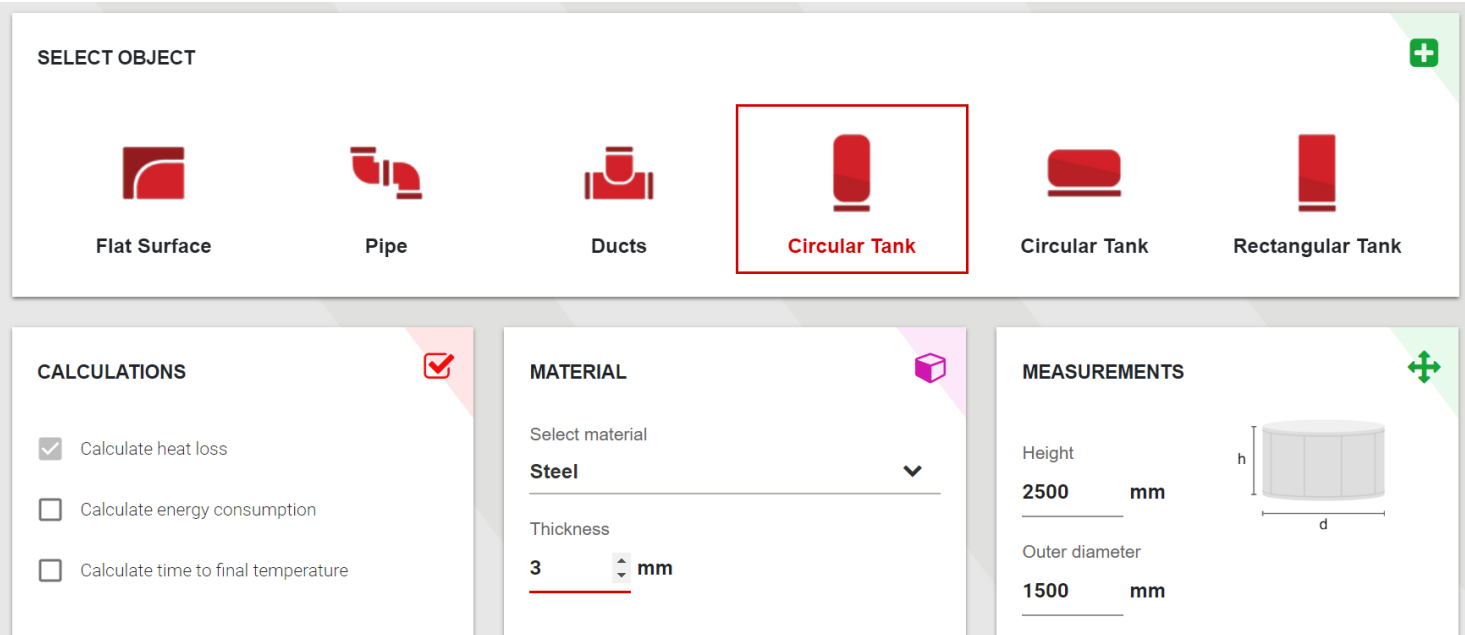

Klicka på en varningssymbol för mer information – denna visas när produktegenskapernas värden har överskridits:

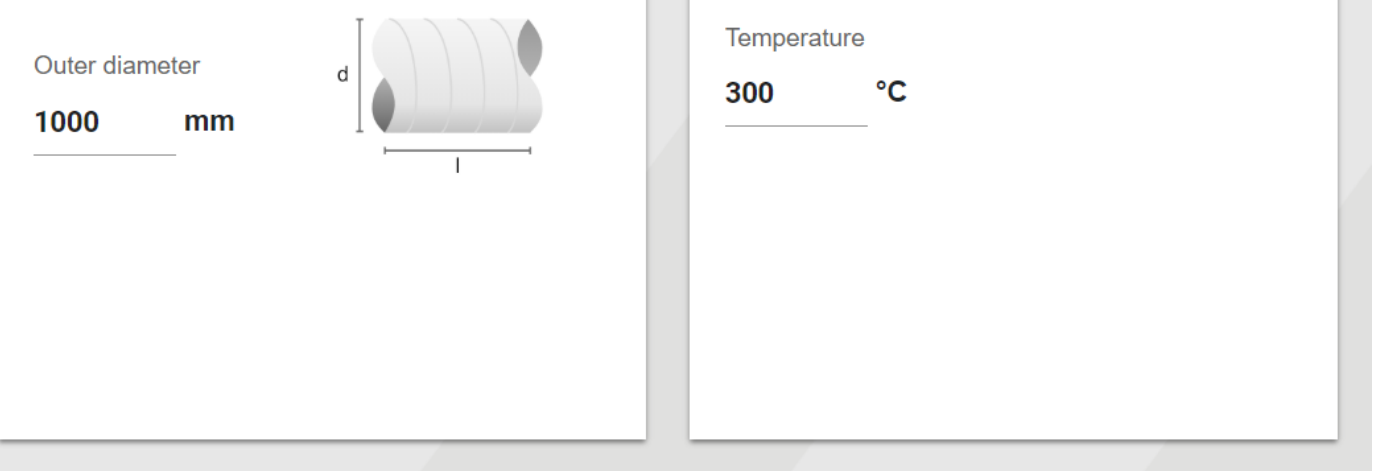

### **INSULATION**

### + ADD INSULATION LAYER

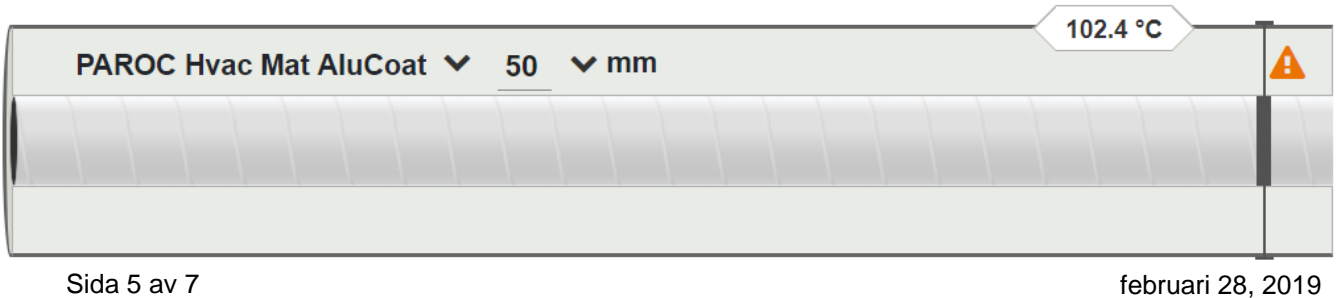

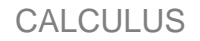

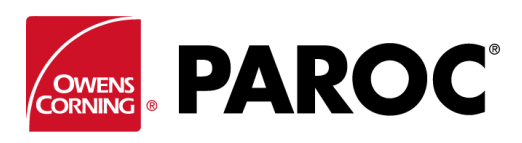

### **AVANCERADE FUNKTIONER**

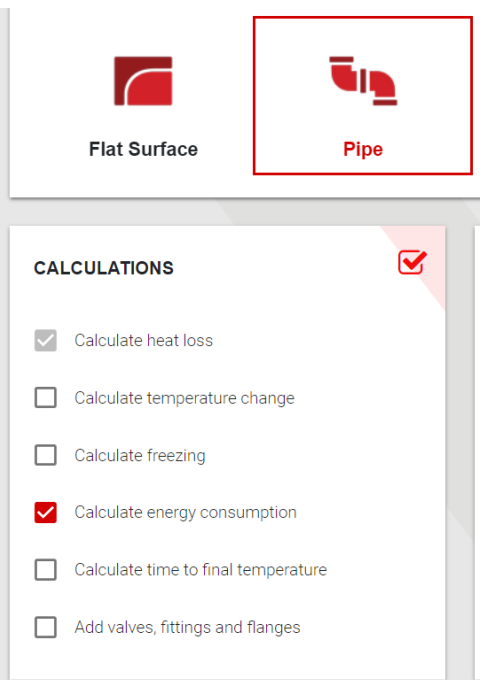

Kryssa i rutorna för att välja avancerade funktioner.

Här kan du till exempel beräkna energianvändning och -besparing genom att använda olika isoleringstjocklekar. Kalkylatorn kan ses som ett säljverktyg för isolerare.

Frysningstider kan beräknas, inklusive spårvärmerekommendationer med olika isoleringstjocklekar.

Även temperaturförändring längs en längd med rörledningar eller kanalsystem kan beräknas, inklusive alternativet att lägga till olika storlekar på rör och kanaler i samma sektion.

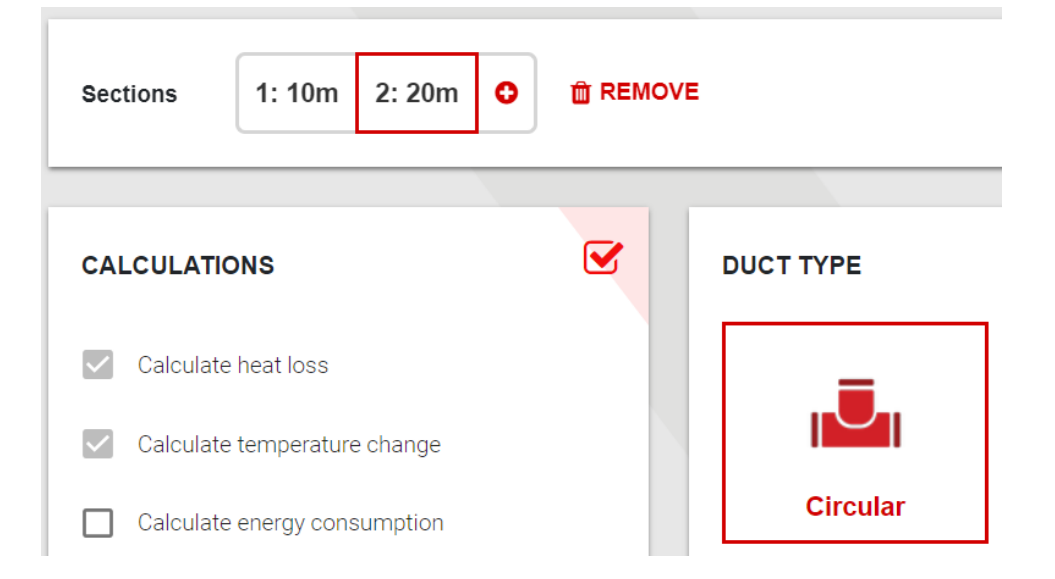

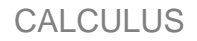

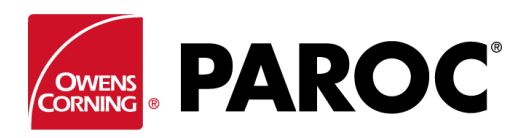

### **INSTÄLLNINGAR OCH ANPASSADE PRODUKTER**

Här finns olika anpassningsalternativ, till exempel möjligheten att lägga in produkter som inte är Parocs egna.

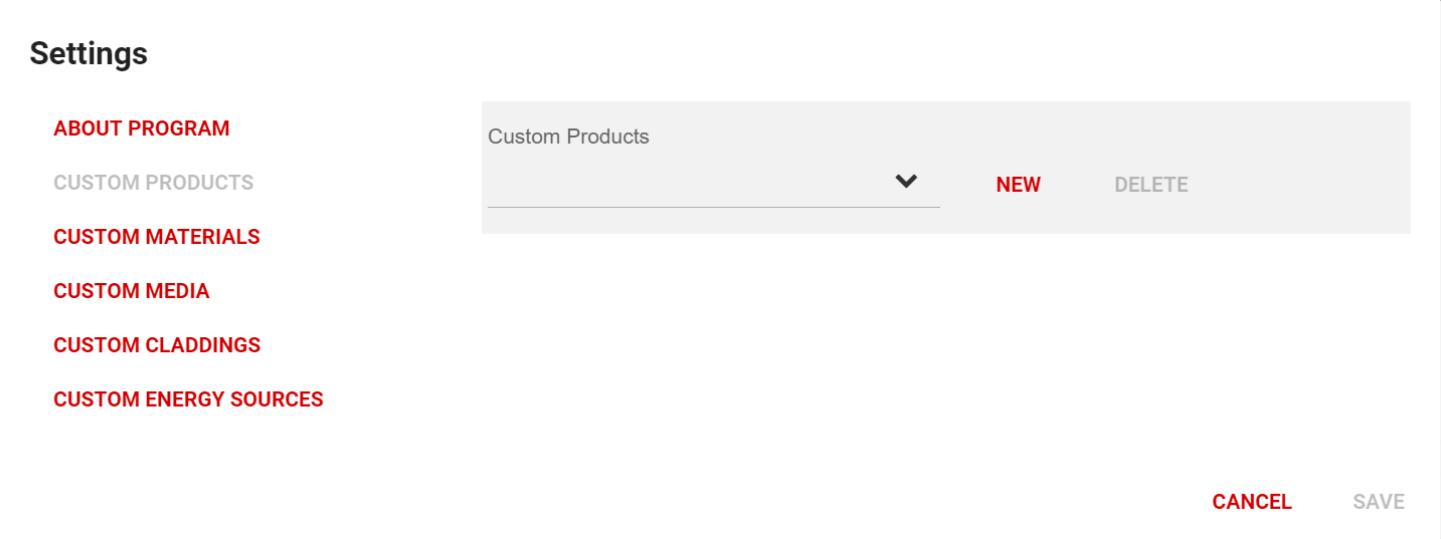

Kopiera produktdatan noggrant från prestandadeklarationen. För att beräkningarna ska bli korrekta är det viktigt att ange fyra värmekonduktivitetsvärden som täcker området för servicetemperatur.

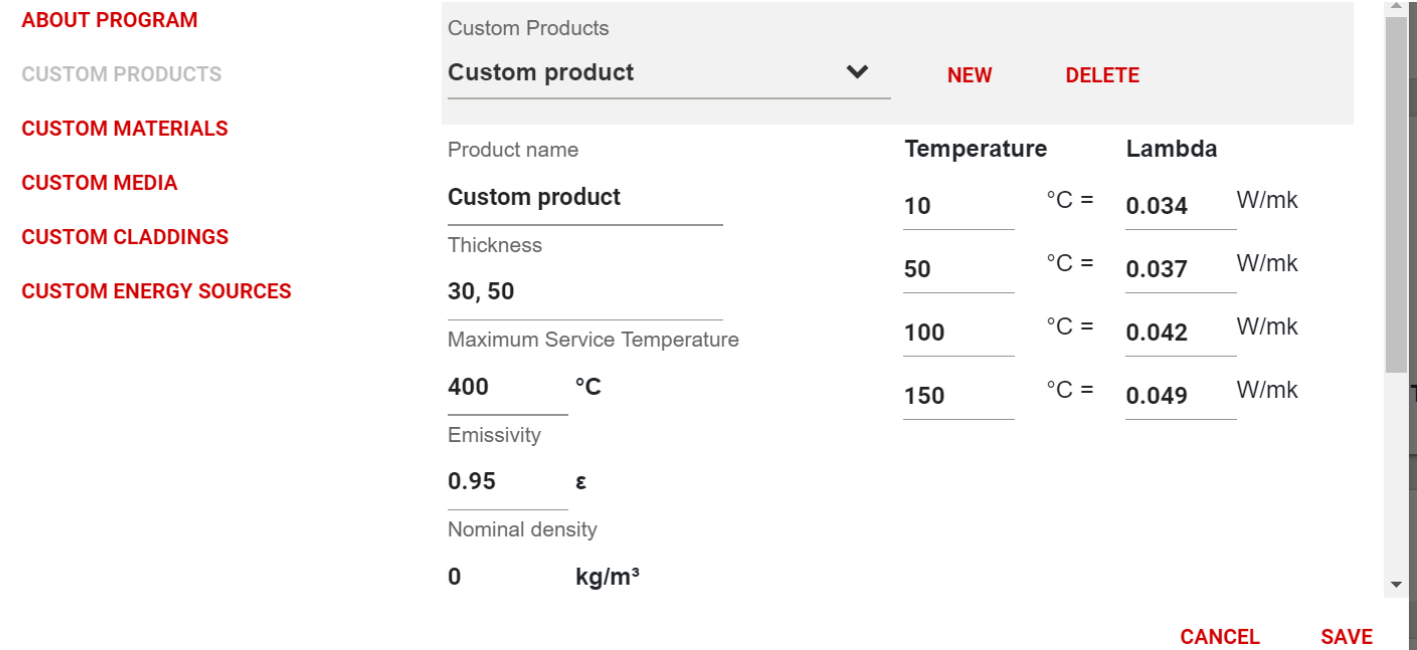